# Rapattoni Magic Maintenance Report

Rapattoni Magic 10.1.05 is here! This exciting new version gives your association access to several enhancements to the Central Database software as well a number of maintenance updates. Our CDB software enhancements now include education and financial uploads, as well as secondaries uploads and downloads! Please note that this report may not be a complete list and that items affecting only one Magic customer may not be included. The following items have been implemented in version 10.1.05 unless otherwise noted:

## **AMS Changes**

# **Keyboard Shortcut Change**

The F2 key has been restored as a keyboard shortcut for Cancel (instead of CTRL+F2).

## **PDF Reports Resized**

Some PDF reports were incorrectly defaulting to the A4 print size. These reports are now correctly printing in Letter size. (RNI 120821-000242)

## **Field Display Height**

The display height in the Member and Office query forms for some fields was cutting off portions of certain characters. The field display heights have been increased so all characters now fully display. (RNI 120613-000031)

# **Email Invoice as PDF Attachment**

In some cases when the Print Invoice button was clicked in conjunction with the E-mail option, the invoice would fail to attach to the email when the length of the temp file's path name exceeded 80 characters. The software has been modified to increase the maximum number of allowable characters to 100. (RNI 120822-000226)

# **NRDS ID Options**

A feature allowing the NRDS ID number to auto-generate based on Association ID has been added for associations which are the POE for multiple associations.

#### **Control Numbers**

Some customers were experiencing system slowness, partitioning errors, system locking and zero invoice numbers due to the way control numbers were assigned for invoices, receipts and change history. The software has been modified to use a new stored procedure as the method of assigning control numbers.

### **Master Calendar**

The meeting highlight colors were not displaying properly in the detail portion of the form. This has been corrected. (RNI 120726-000021)

## **Class/Event Registration Forms**

When registering a member to a class or event that the member was already registered for, a warning box appears stating this member is already registered. This warning box had a cancel button option that wasn't working. This has been corrected and the instructional text in the warning box was modified to clarify its functionality. (RNI 120815-000142)

## **Additional Member MLS Info Form**

The Private ID field in the Additional Member MLS Info Form has been modified to allow entry of lowercase and uppercase alpha characters. Previously only uppercase characters were allowed. (RNI 120917-000084)

## **Create Change History Utility**

Users with System Admin rights can now access the Create Change History option from the Utilities menu under System Setup. The Create Change History function gives authorized users the ability to create change history to transmit to other vendors (i.e. MLS, KEY, etc.), and does not create change history for the purpose of CDB updates.

# Invoice Query Form (v10.1.03A)

The Invoice Query Form has been modified to return results much faster when using range mode to access SQL faster.

# Central Database (CDB)

#### **CDB Secondaries**

Local associations can now send secondaries to NAR, and state associations can now retrieve secondaries from NAR! The Compare to CDB feature has been modified to include the comparison of secondaries. Please contact Support for assistance in setting this feature up.

## CDB Education and Financial Uploads (v10.1.01)

Local and State Associations can now send Education and Financial information to NAR through the CDB process. Please contact Support for assistance in setting this feature up.

### **CDB Parameters Access**

Users with System Admin rights can now view the CDB setup parameters from the Data Exchange/CDB Menu. These screens were previously only accessable for Rapattoni staff.

# **Temporarily Disable CDB**

In the event the NAR CDB is down, the CDB can now temporarily be disabled by users with System Admin rights. This option can be accessed from the CDB Parameters setup screen from the Data Exchange/CDB Menu.

#### **CDB Modules**

The ability to enable/disable Secondaries has been added to the CDB Parameters setup screen. Options for future modules have also been added.

# **Update Options**

The ability to enable the Push to CDB button has been added to the CDB Parameters setup screen.

## **Add Association Option**

Customers who allow adds from CDB now have the ability to add an association record of their choice to all new member records, in addition to the default Association that can be

added for records that do not have a matching association in the state database. (RNI 120906-000070)

# **Change Log**

When member or office records were added into the system by the CDB, change history was being incorrectly created with a change type of 'M'. The software has been modified to create change history with a change type of 'A'.

## **Default IMS Login and Password**

Customers who allow adds from CDB now have the ability to create a default IMS Login and Password based on the Office/Member default control values.

#### **Member Preferred Mail**

There was an incorrect translation for the Member Preferred Mail field when using the Get from CDB feature that caused records with a Preferred Mail value of H to update to Magic as P, causing the output of the preferred address on reports and merges to be blank. The software has been changed and the preferred mail field is updating correctly. (RNI 120821-000209)

## Financial Upload to NAR (v10.1.03A)

The software was incorrectly reporting negative values as positive when using the CDB software to upload financial transactions to NAR. The software has been modified to correct this issue.

# Compare to CDB

The Compare to CDB function was reflecting descrepancies when the record had a 0 prefix in the NRDS ID field. The software has been changed so the comparison report no longer reflects inaccurate descrepancies. (RNI 120722-000019)

# **Set CDB Update Utility**

Users with System Admin rights can now access a new utility in the CDB menu that will allow full membership data or a specific group based on selected criteria to be sent via the CDB. This utility replaces the Send Full Membership option that was available in the NRDS II Data Exchange programs.

#### **Get from CDB Button**

Users with System Admin rights can now enable/disable the Get from CDB button. This option can be accessed from the CDB Parameters setup screen from the Data Exchange/CDB Menu.

## **IMS Changes**

## IMS Framing

Framing of the Internet Member Services software is now made easier by removing parts of the IMS page based on a parameter in the URL: Header, Footer, and all or part of the Menu. Please contact Support for detailed information on how to customize your URL.

## IMS Field Level Change Log (v10.1.03)

A correction has been made to the IMS process when recording changes to field level change logs (history). The change process was incorrectly recording a change in the field level change table for member 0.

# IMS Update Event Counts (v10.1.03)

The IMS registration process was occasionally experiencing a SQL lock due to an incorrect update of the number of registrations (counts). This has been corrected to update the count only when payment or writeoff happens.

# IMS Display Receipt (v10.1.03)

When a suspended member logged into IMS to make a payment and the 'automatic' update status process was in place, the update status step caused a SQL lock at the point of displaying the receipt for payment. This has been corrected.

# IMS Event/Class Registration Error (v10.1.03)

Some customers were experiencing 'IMS partitioning' errors when using direct links to event or class registration due to 'temp' table creation problems. This has been corrected by creating a permanent working table in the main database.

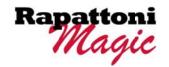